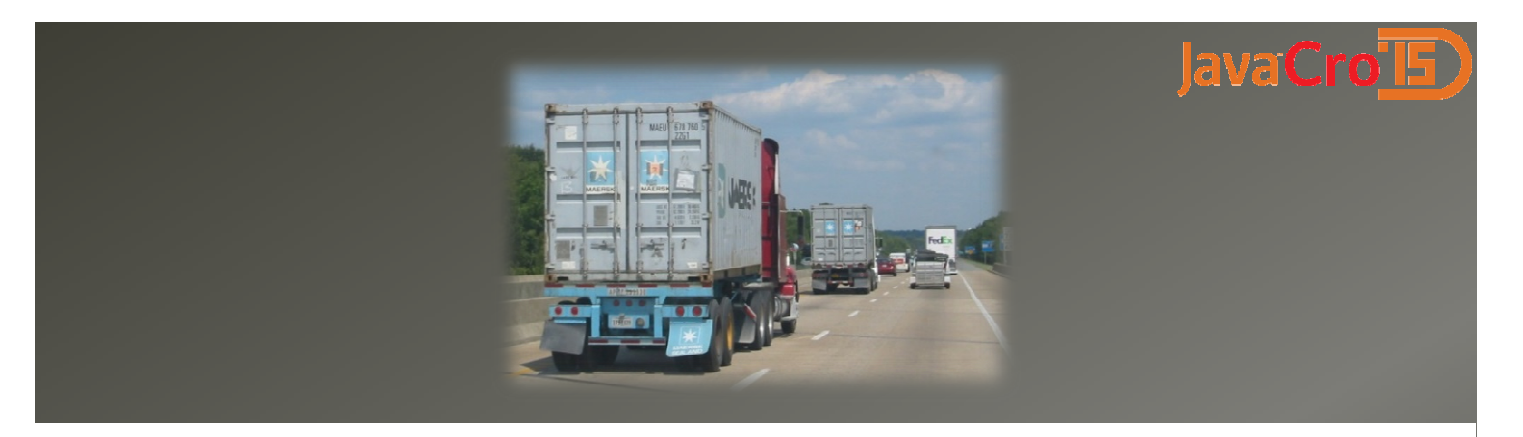

# **Run Java applications with Docker on** the Raspberry Pi and other platforms

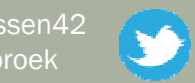

Johan Janssen (Info Support) @johanjanssen42Pim Hazebroek (Info Support) @pimhazebroek

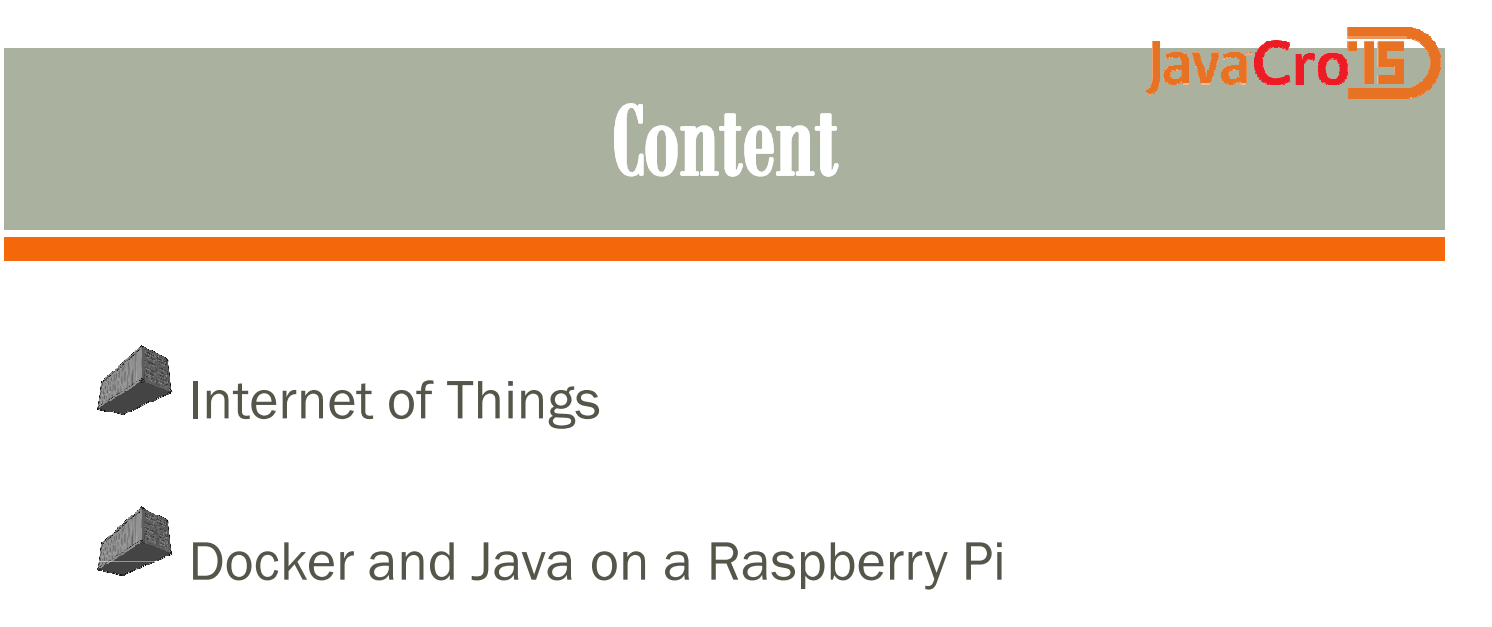

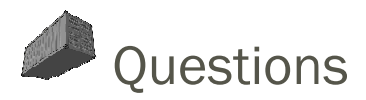

### JavaCrol<sub>5</sub>

### Internet of Things

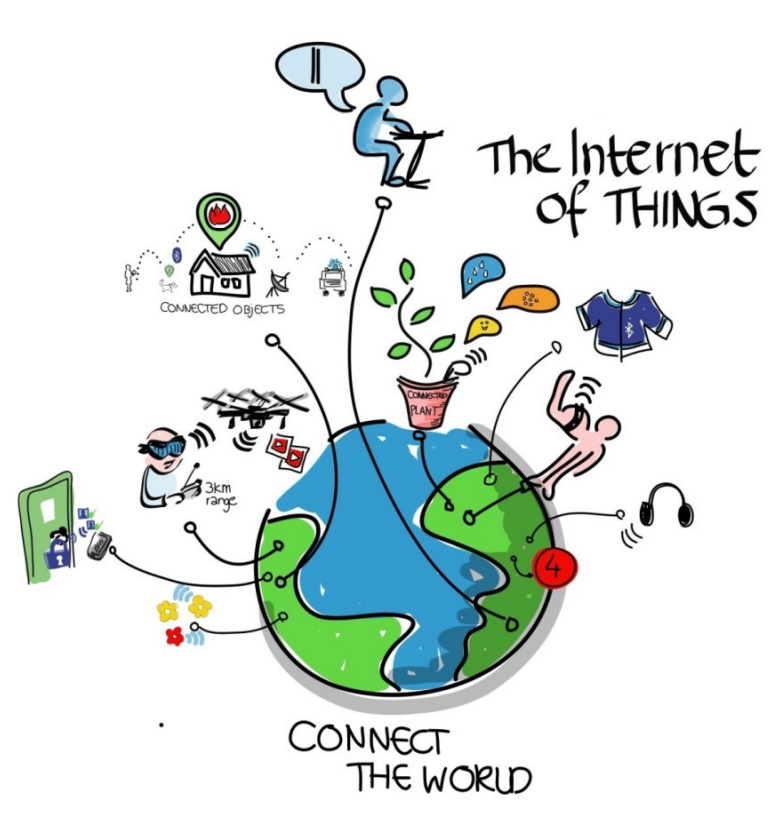

#### lavaCro Developments outside the IoT

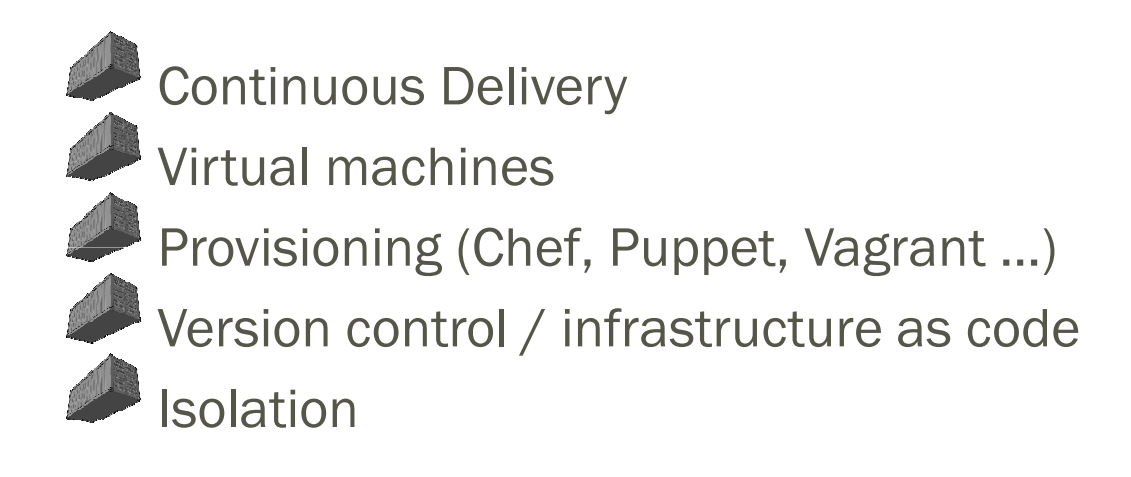

Updating and synchronizing environments

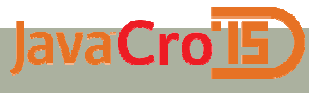

### What to deliver?

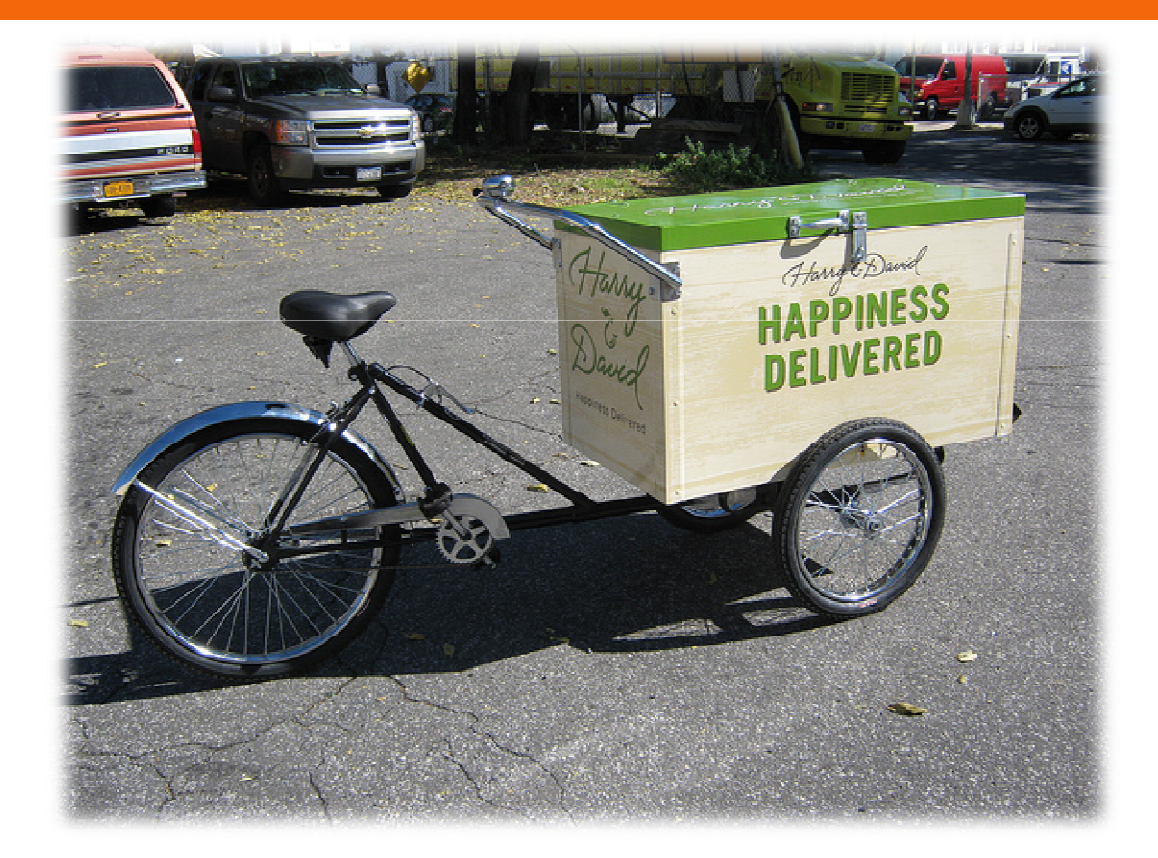

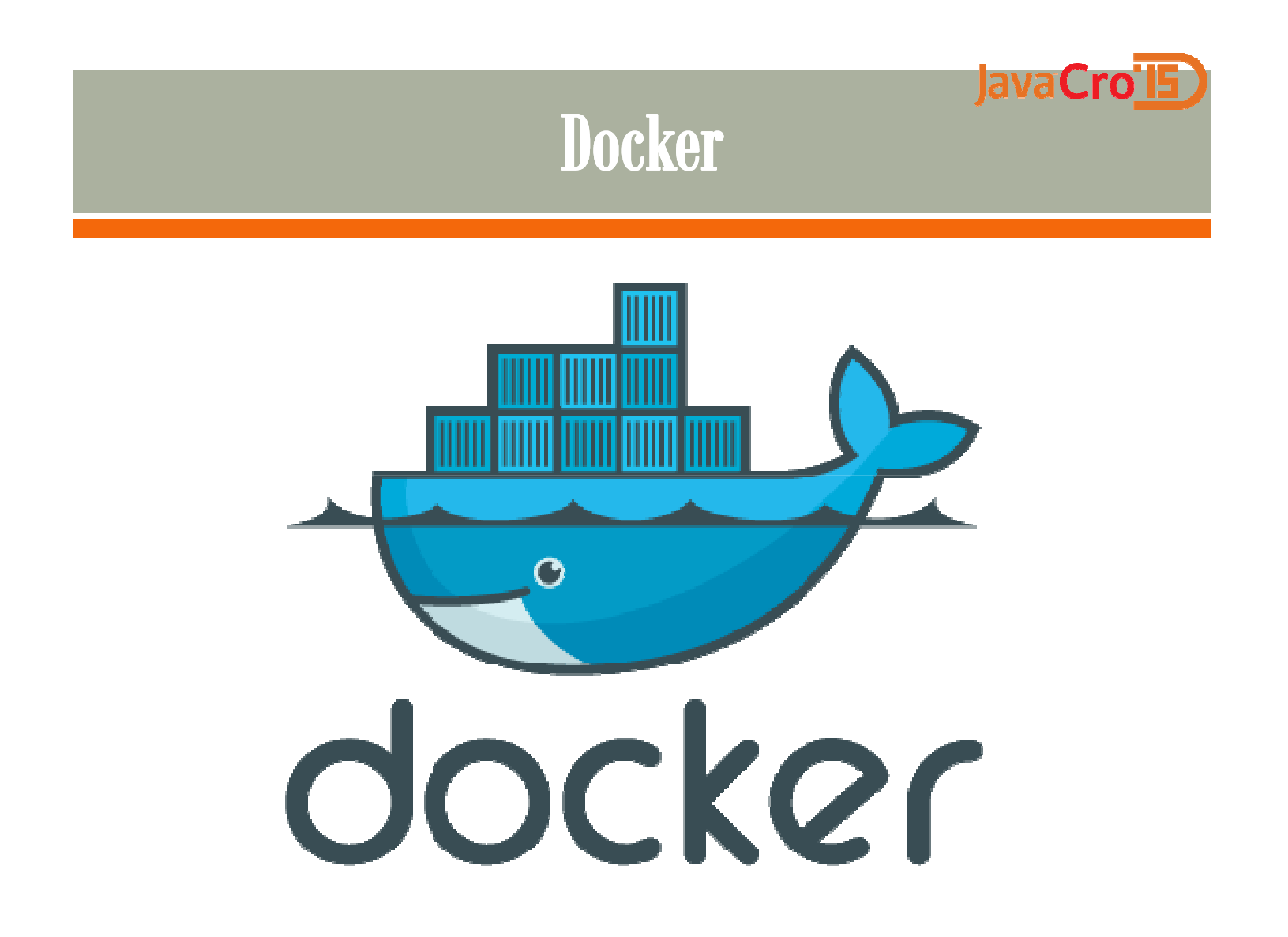

# Software issue

JavaCro'l5

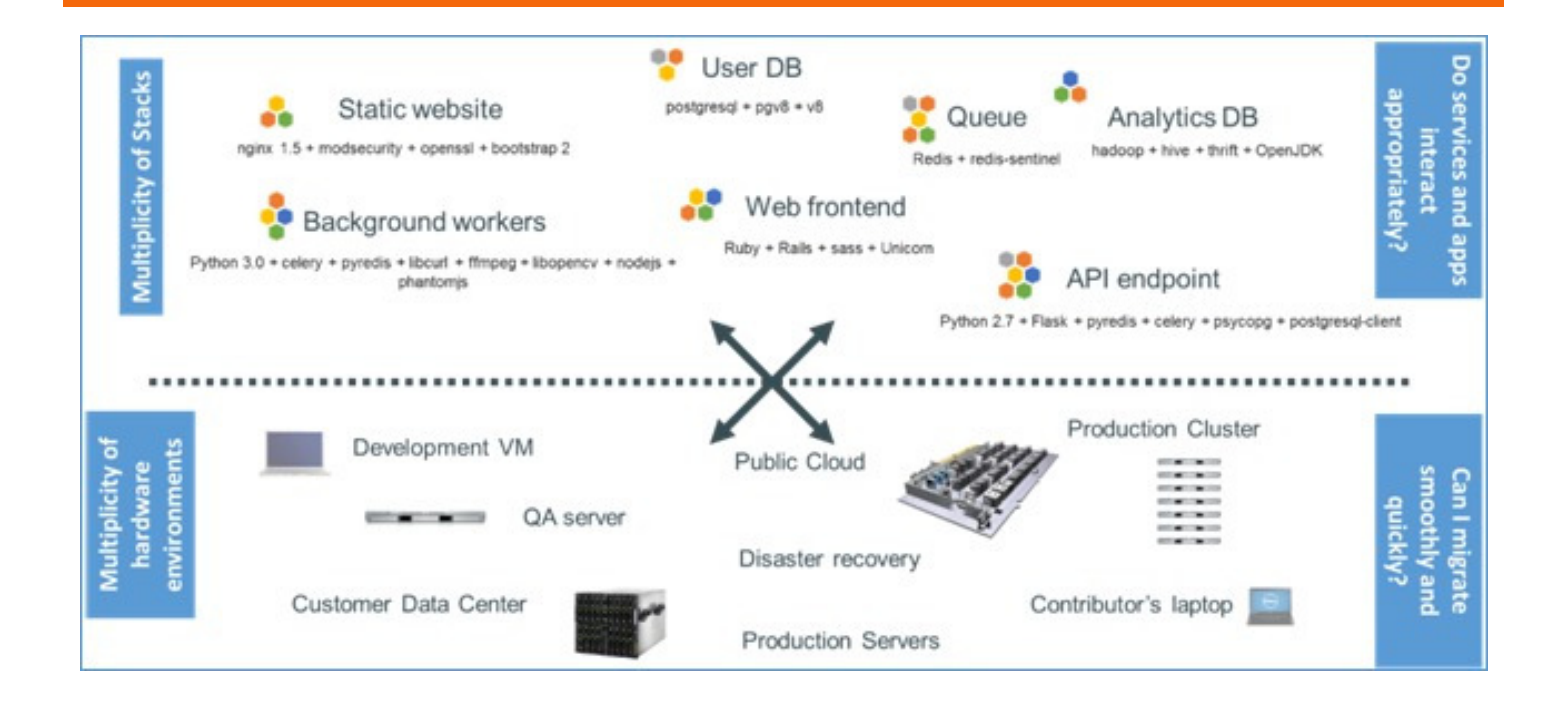

## **Software solution**

JavaCro'l5

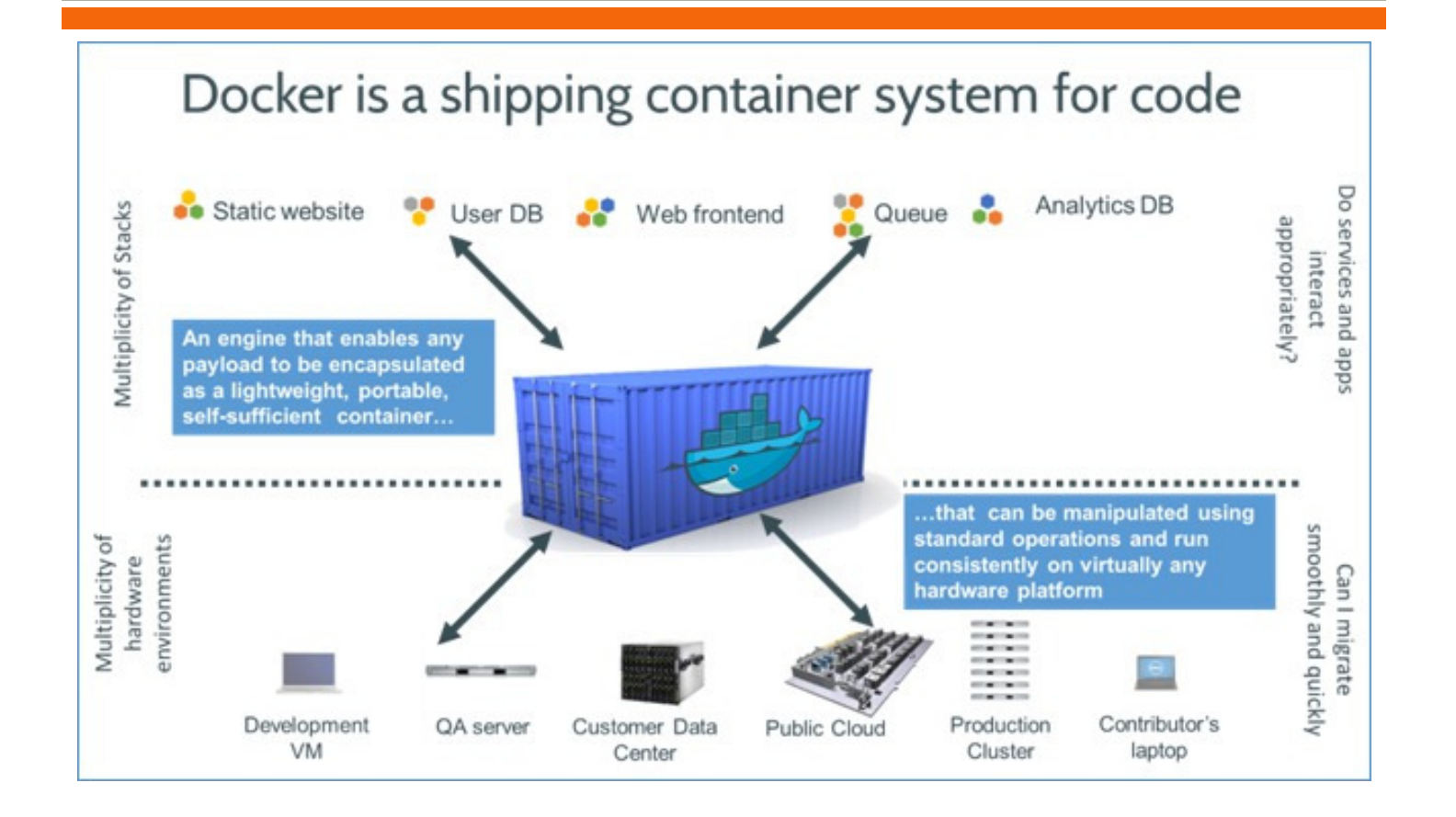

# **Why Docker**

lava

- To enable continuous delivery
	- Quickly provision environments
- Easy to roll forward
- Security
	- For instance to run 'untrusted' applications like a Dropbox client

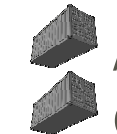

Alternative for virtual machinesOn top of virtual machines

#### JavaCro'<sub>I5</sub>

### **Docker vs Virtual Machines**

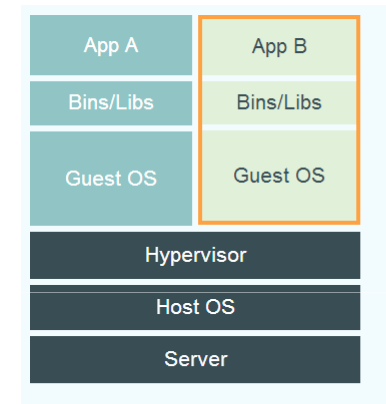

#### **Virtual Machines**

Each virtualized application includes not only the application - which may be only 10s of MB - and the necessary binaries and libraries, but also an entire guest operating system - which may weigh 10s of GB.

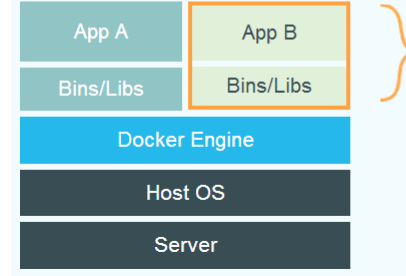

#### **Docker**

The Docker Engine container comprises just the application and its dependencies. It runs as an isolated process in userspace on the host operating system, sharing the kernel with other containers. Thus, it enjoys the resource isolation and allocation benefits of VMs but is much more portable and efficient.

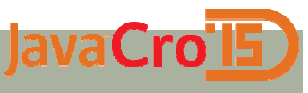

### **Docker vs Virtual Machines**

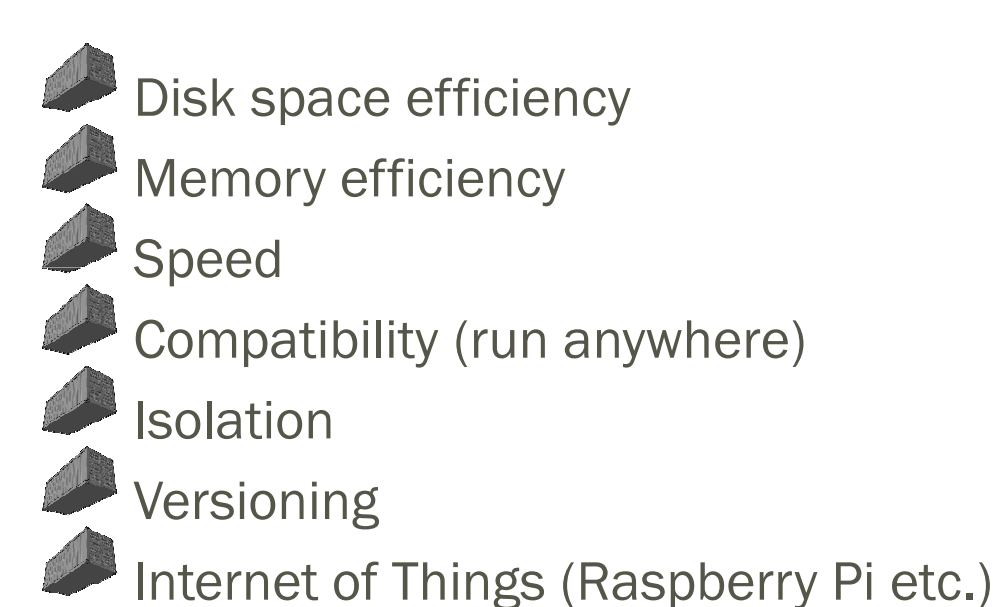

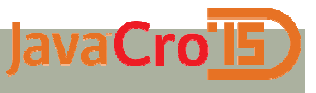

My first Pi Docker container

Docker on the Raspberry Pi

docker run -i -t resin/rpi-raspbian /bin/bash

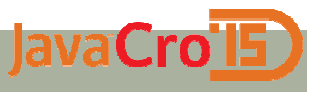

### **Raspberry installation**

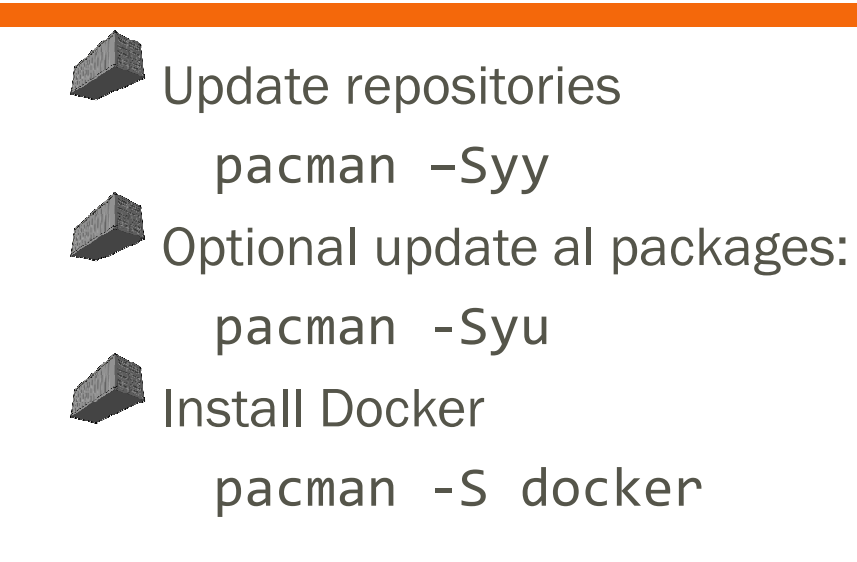

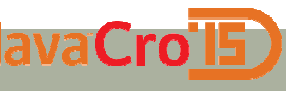

### **Tomcat Dockerfile**

FROM resin/rpi-raspbianRUN apt-get update

RUN apt-get install -y openjdk-7-jre-headless wgetRUN wget -O /tmp/tomcat8.tar.gz http://archive.apache.org/dist/tomcat/tomcat-8/v8.0.9/bin/apache-tomcat-8.0.9.tar.gz RUN (cd /opt && tar zxf /tmp/tomcat8.tar.gz)RUN (mv /opt/apache-tomcat\* /opt/tomcat)ENV JAVA\_HOME /usr/lib/jvm/java-1.7.0-openjdk-armhf

RUN rm -rf /opt/tomcat/webapps/docs /opt/tomcat/webapps/examples /opt/tomcat/webapps/host-manager /opt/tomcat/webapps/manager

EXPOSE 8080

CMD ["/opt/tomcat/bin/catalina.sh", "run"]

#### JavaCro I5 **Tomcat Dockerfile explained**

```
FROM resin/rpi-raspbian
```

```
RUN apt-get install -y openjdk-7-jre-
headless wget
```

```
ENV JAVA_HOME /usr/lib/jvm/java-1.7.0-openjdk-armhf
```

```
EXPOSE 8080
CMD ["/opt/tomcat/bin/catalina.sh", "run"]
```
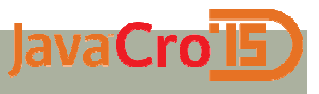

### **TomcatApp Dockerfile**

FROM tomcat

ADD DockerPiExample.war/opt/tomcat/webapps/

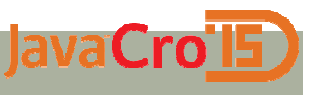

### **Directory structure**

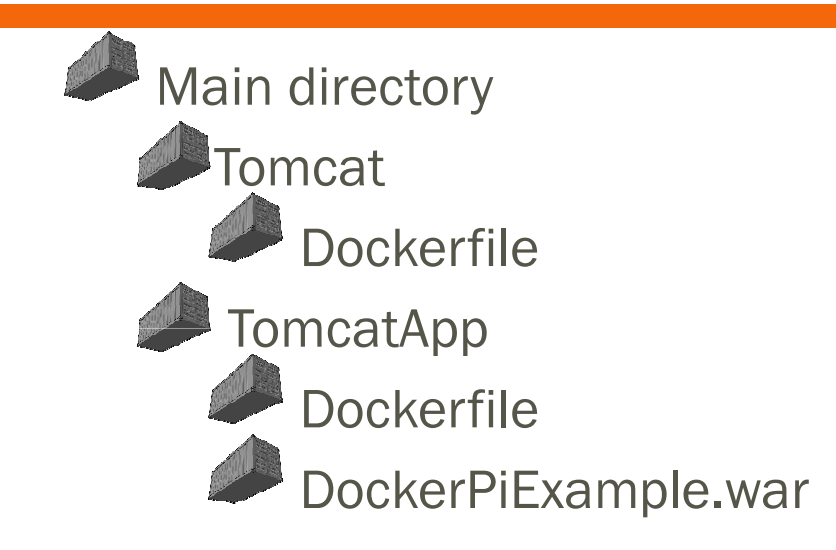

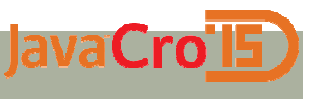

### **Build**

**Create the Dockerfiles** Build the containerscd Tomcat (optional)docker build -t tomcat . (optional) cd .. (optional)cd TomcatAppdocker build -t tomcatapp .

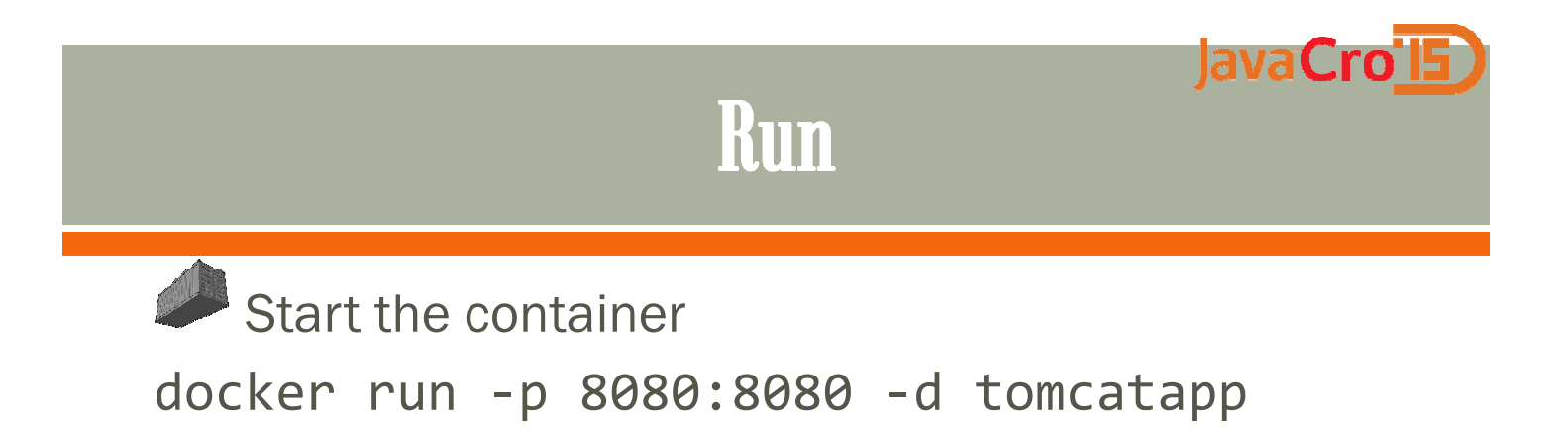

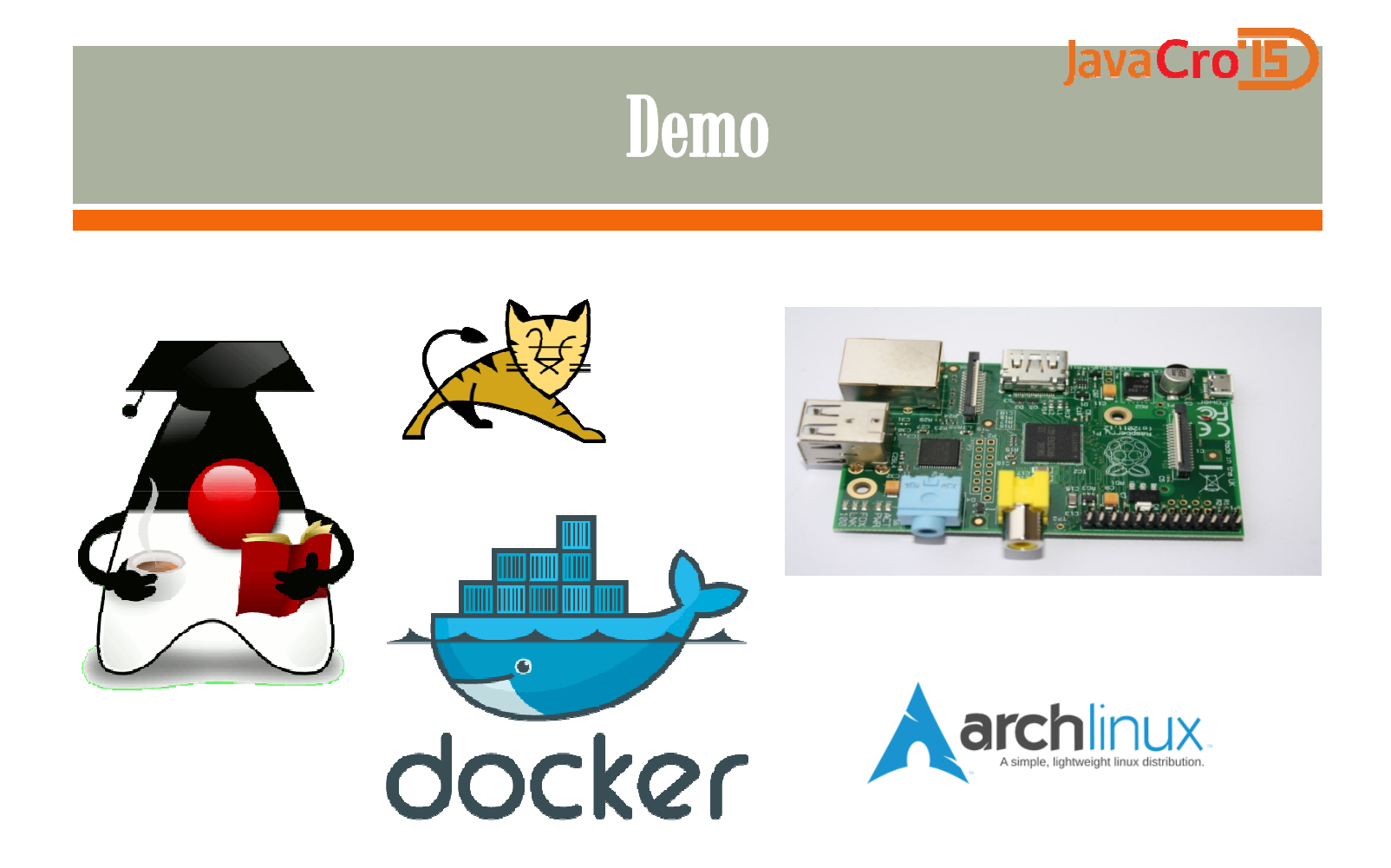

### Docker overview

JavaCro15

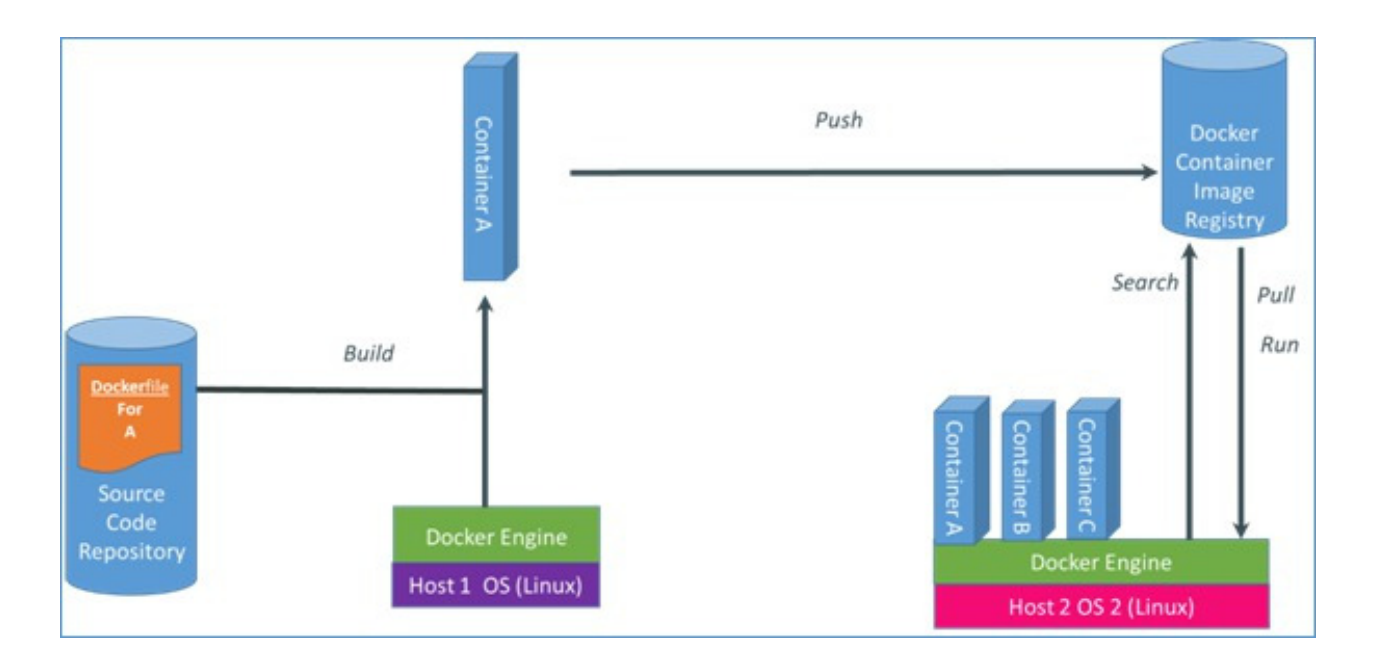

### JavaCro<sup>15</sup> One ring to rule them all

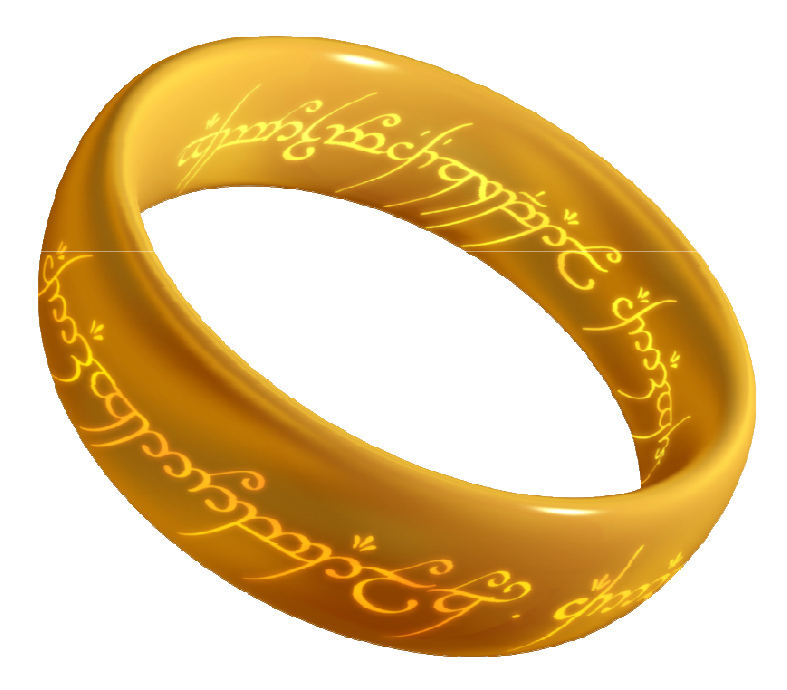

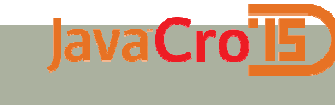

### **Docker registry**

Creating the Docker registry docker run -p 5000:5000 registry

## Docker client 1 (push)

**JavaCro** 

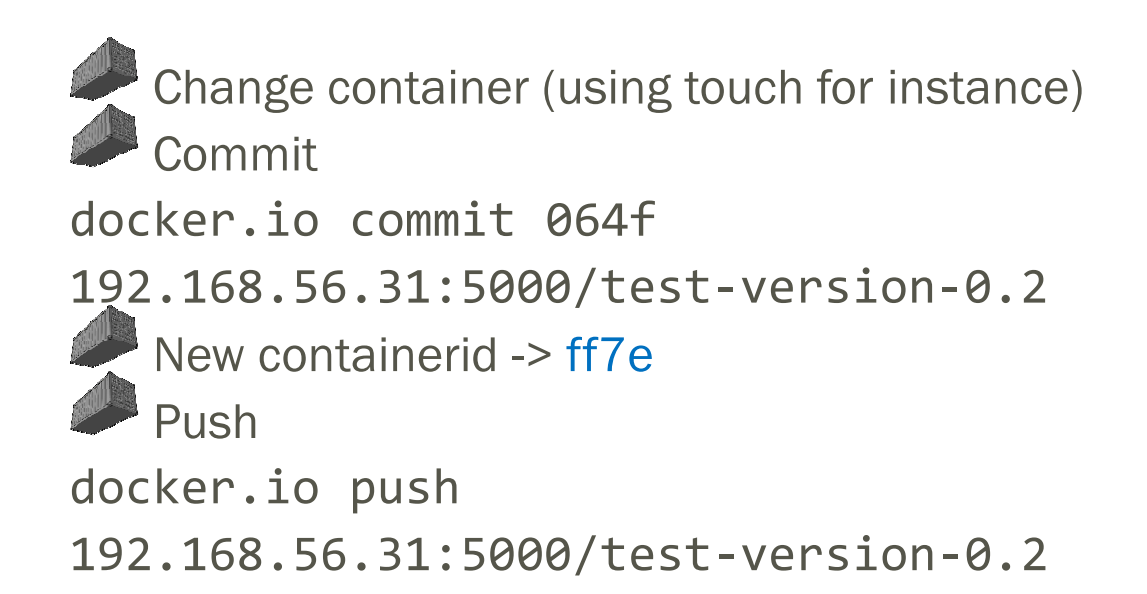

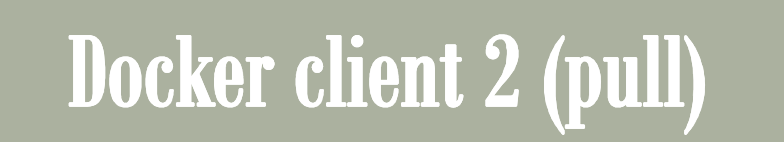

JavaCro 15

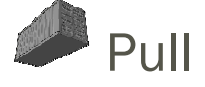

docker.io pull 192.168.56.31:5000/test-version-0.2Run

docker.io run -i -t ff7e /bin/bash

#### JavaCrol<sub>5</sub>

### **Updating containers**

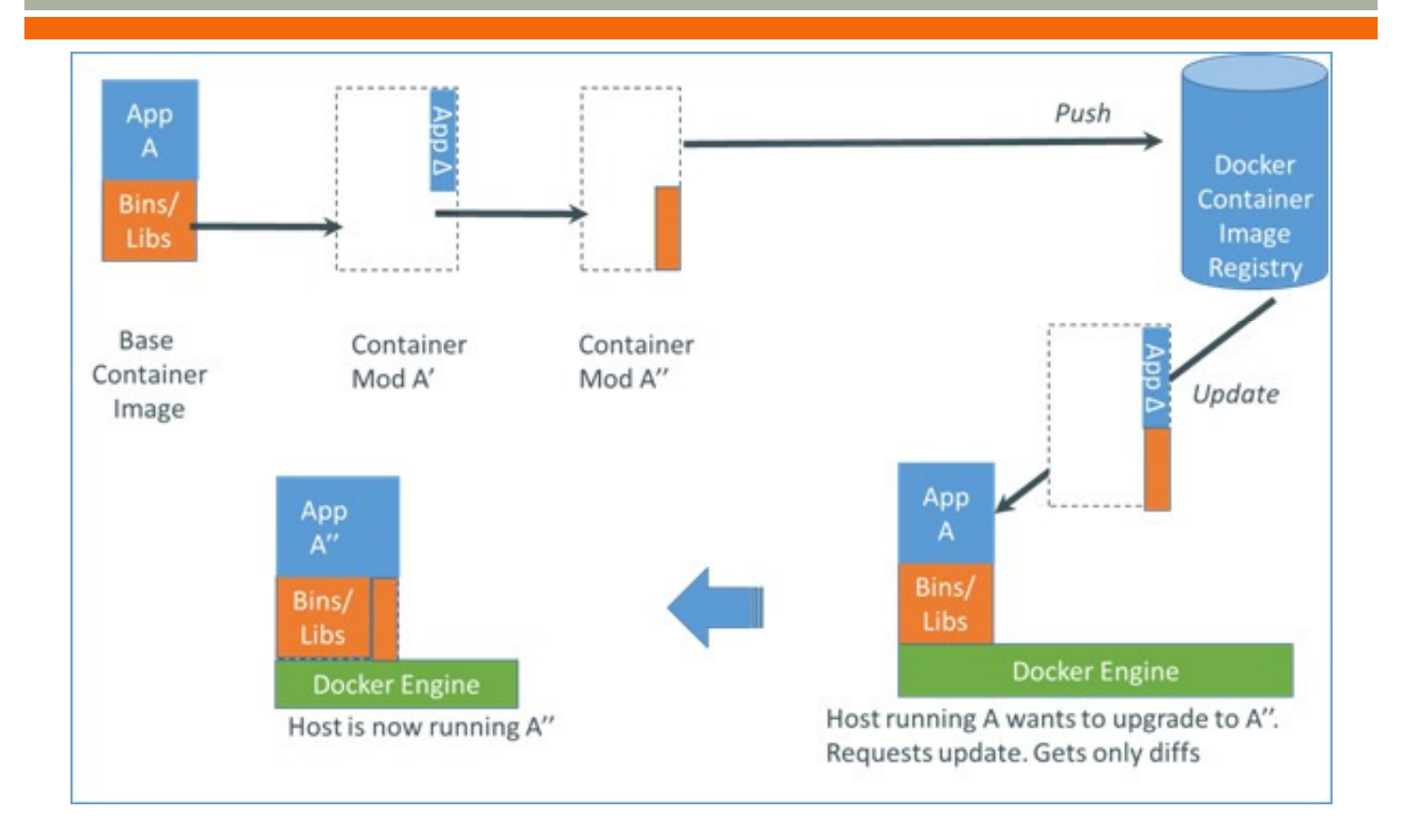

#### JavaCro'ls **Pull update only on Docker client 2**

```
docker images -tree└─153bf43b408a 194.2 MB test-version-0.1:latest
```

```
docker pull 192.168.56.31:5000/test-version-0.2
ff7e110ebadd: Download complete153bf43b408a: Download complete
```
docker images -tree $\negthinspace \perp$ 153bf43b408a 194.2 MB test-version-0.1:latest └─ff7e110ebadd 194.2 MB test-version-0.2:latest

### JavaCrol5 We need lots of Docker containers

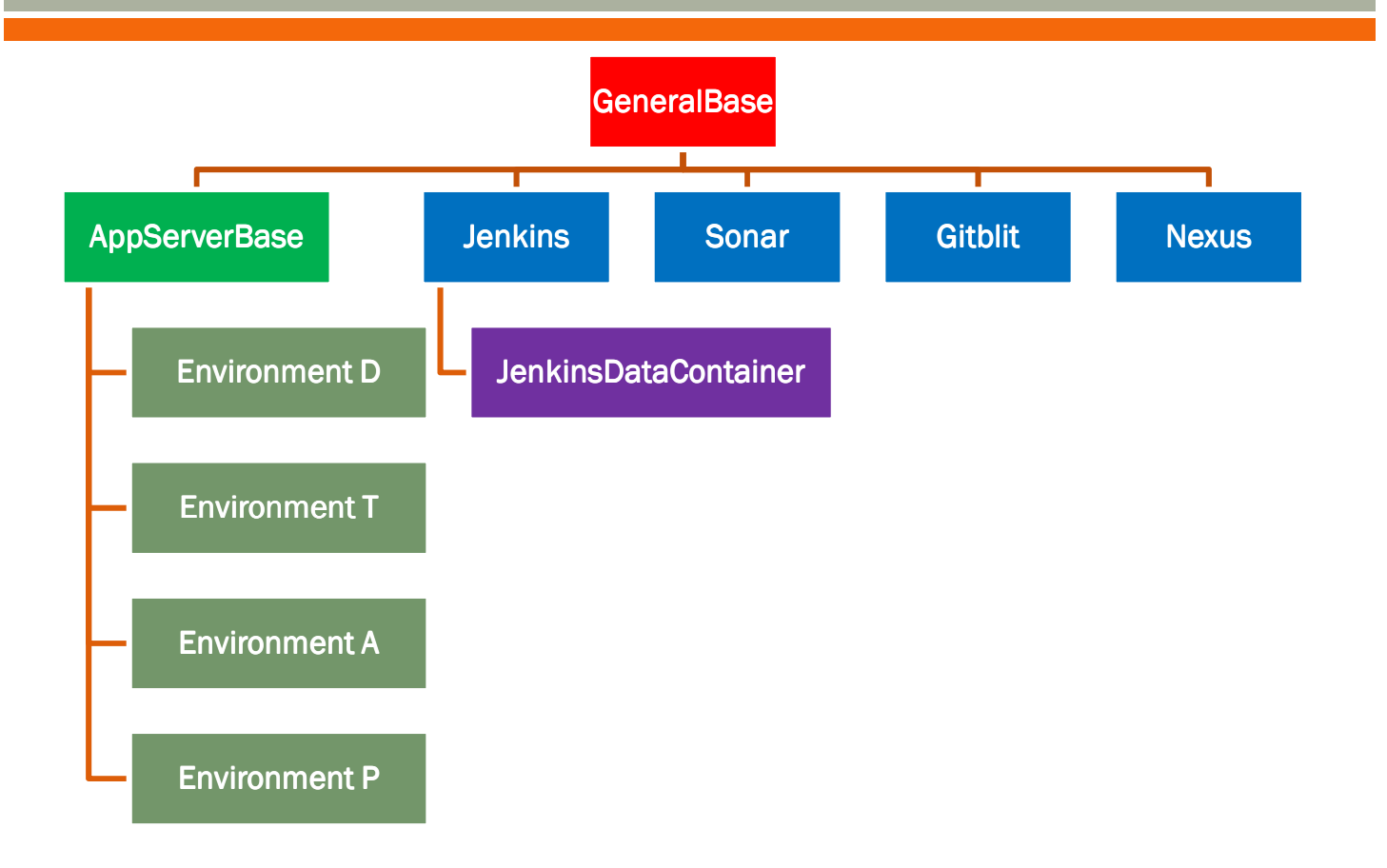

# Diskspace

lava

# docker.io images --tree

L 179.9 MB Tags: ubuntu:saucy

└─253.6 MB

L-741.8 MB Tags: GeneralBase:latest

└─763.6 MB Tags: AppServerBase:latest

├─763.6 MB Tags: EnvironmentP:latest

L-865.6 MB Tags: Nexus:latest

L-808.3 MB Tags: Gitblit:latest

└─901.5 MB Tags: Sonar:latest

-805.4 MB Tags: Jenkins:latest

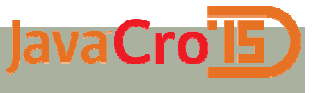

**Execution time on laptop** 

# real 4m11.729s user 0m3.329s **sys 0m10.054s**

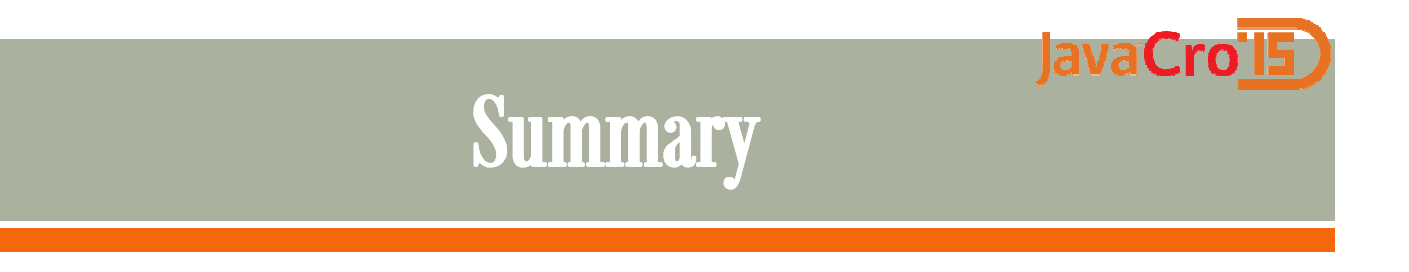

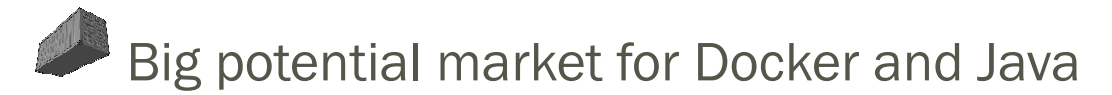

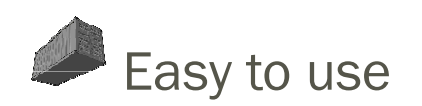

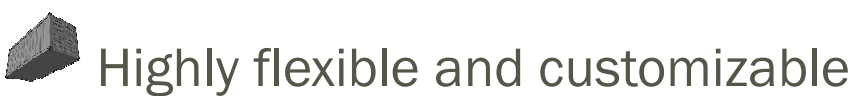

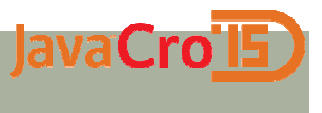

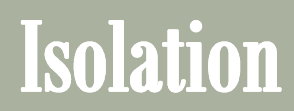

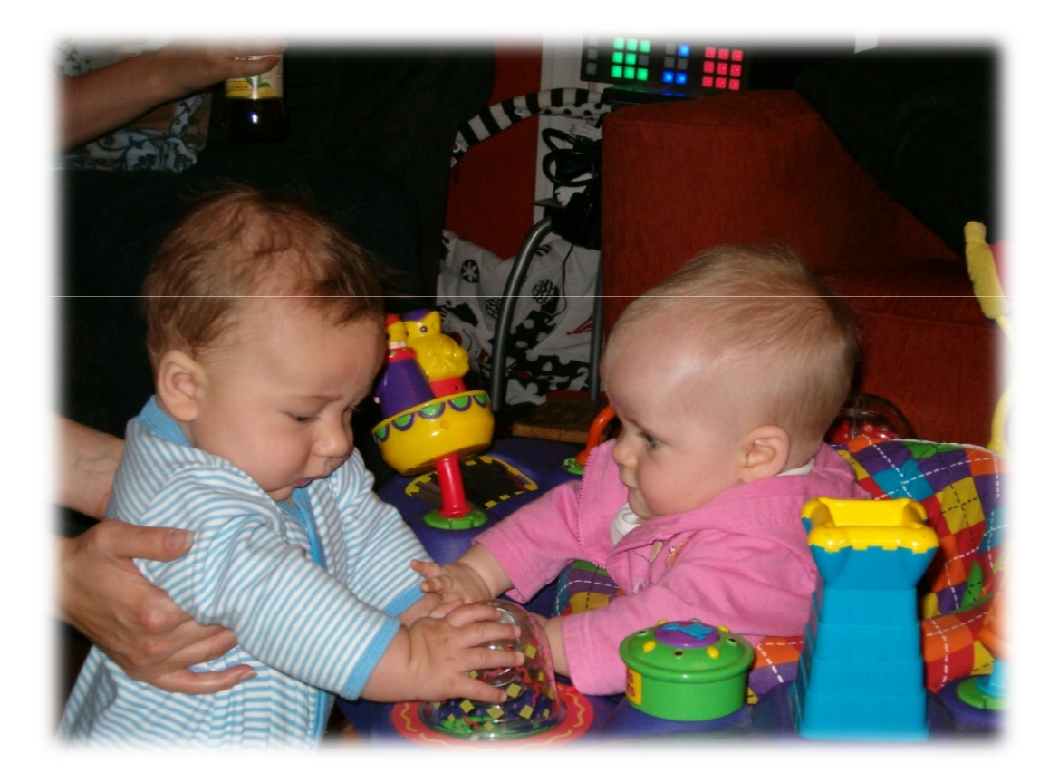

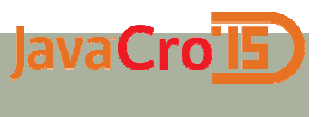

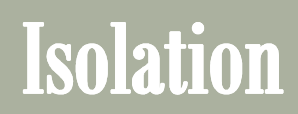

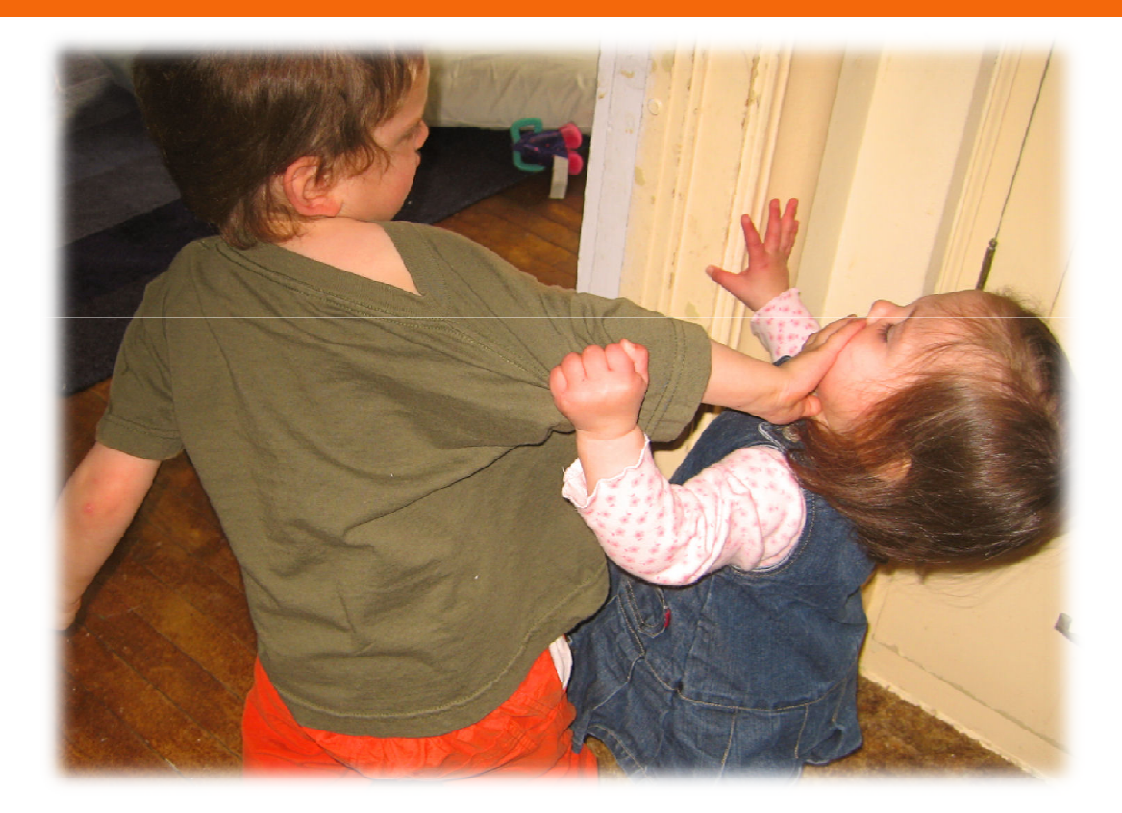

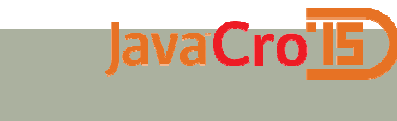

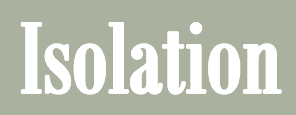

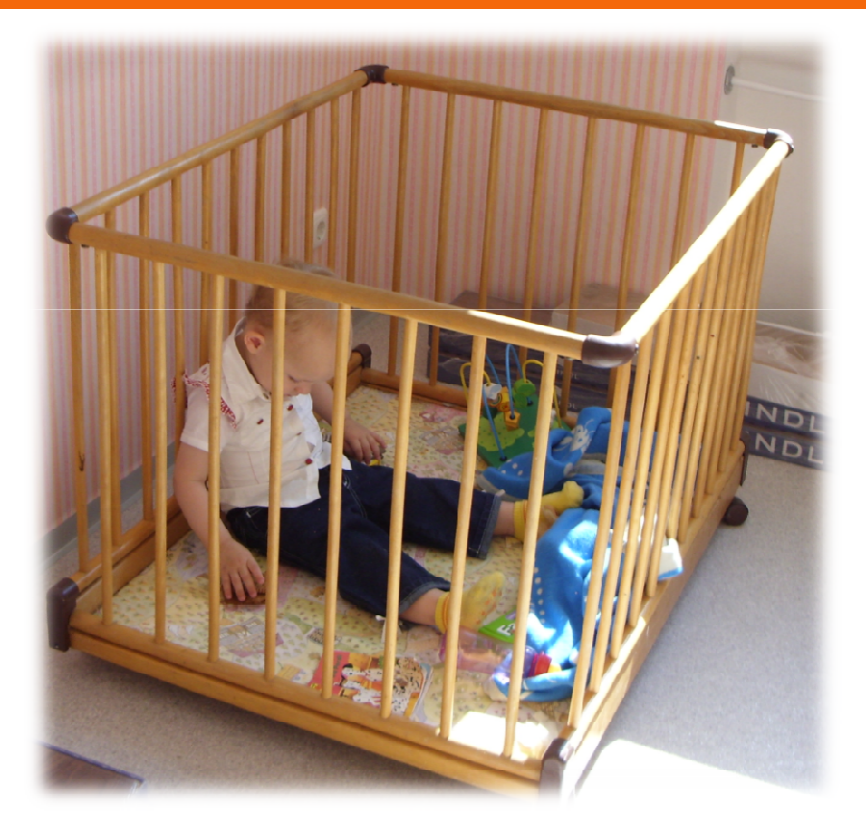

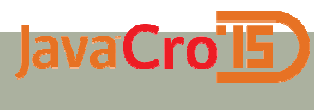

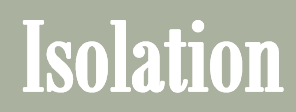

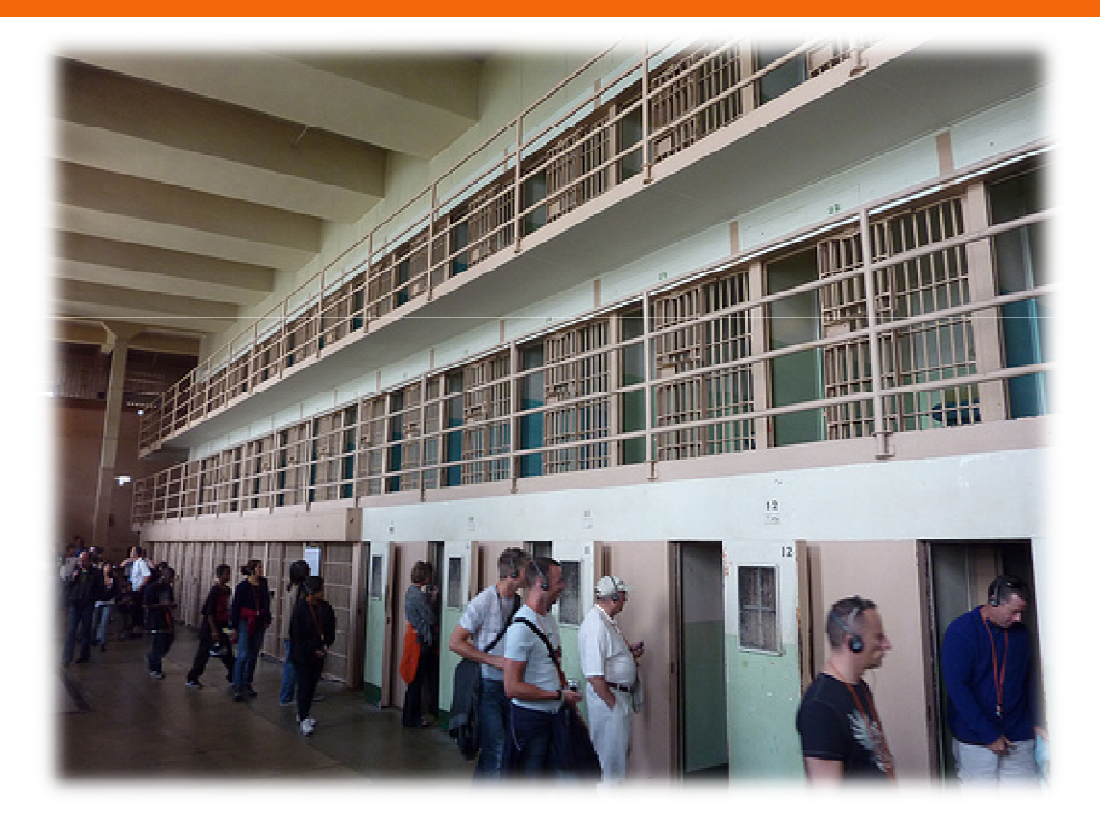

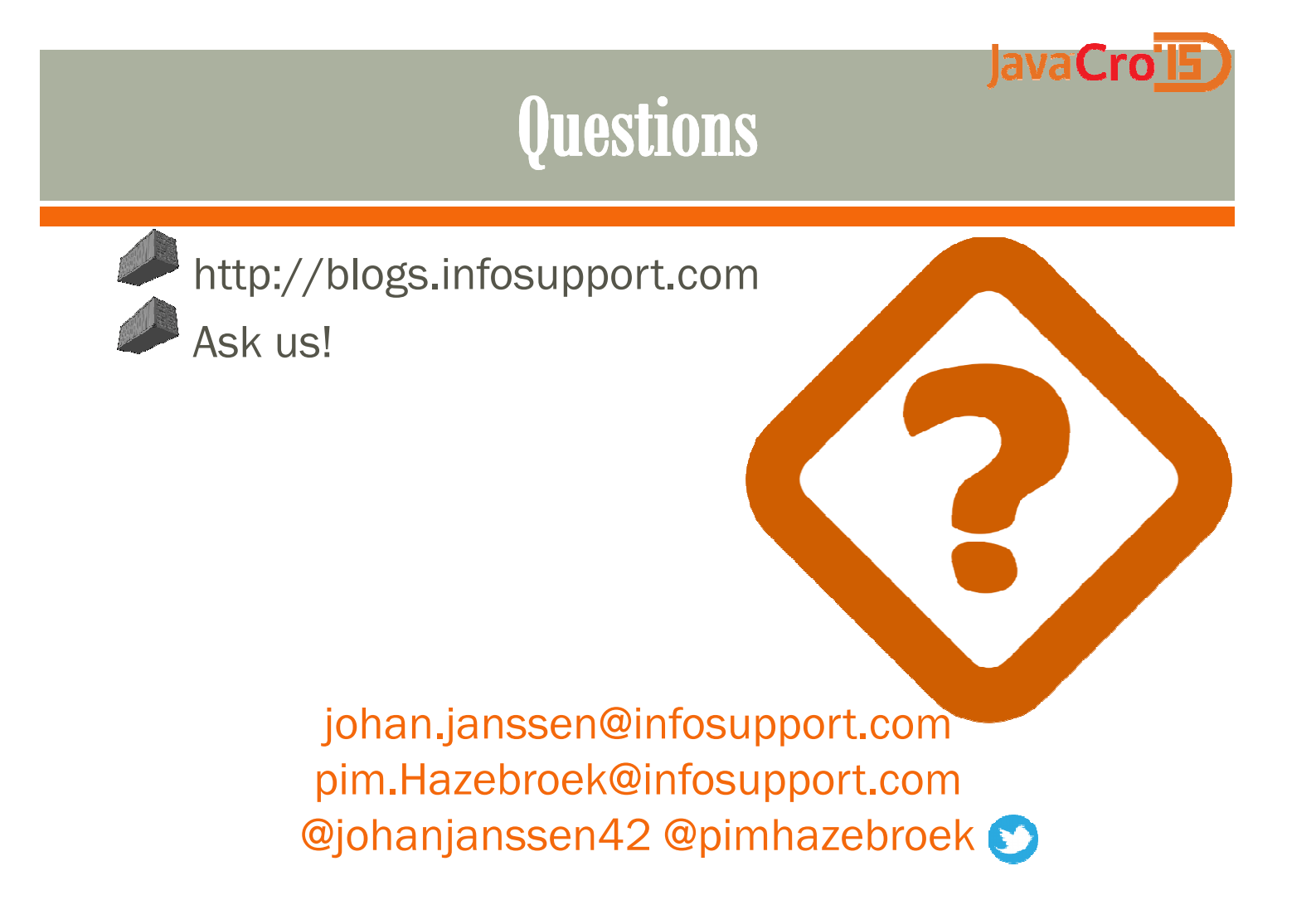